### **Online Registration Instructions 2022-2023**

Registration information *needs to be completed each year* for **ALL** students attending Falcon Ridge Elementary (*even if you are new to our school*). For your convenience, registration is done online through Skyward Family Access and will be available now through September 30th, 2022. (*Do not do a new enrollment (only the registration) for your student as they are already in the system*.)

- Go to https://jordandistrict.org
- Click on the Parent & Students tab
- Scroll down to Family Access (Skyward) and use your login and password (do not use the student login)
- Select student's name and click the online registration link titled "Registration for School 2022-2023".

\*\*\*If you have more than one student, you will need to choose the student's name individually and proceed with the registration process for *each* child.

For help with your Skyward Family Access, contact the main office at 801-282-2437.

#### **Summer Office Hours:**

July  $26^{th}$  – August  $5^{th}$ : 9:00 AM – 3:00 PM Beginning August  $8^{th}$ : 8:00 AM - 4:00 PM

#### **Lunch Accounts**

Please make sure that you *reapply for free or reduced lunch each year* as part of your registration process. You can find the form online during the registration process or in the main office.

#### **How do I know who my student's teacher is?**

You can see who your student's teacher is under the Schedule tab on your Family Access. You will be able to see if your Kindergartner has AM or PM by looking at the room number under the Schedule tab and seeing if there is an A (AM) or a P (PM). If you were hoping for the opposite of what was assigned to you, please let the teacher know when you come in for your assigned assessment. They will put you on a list and do their best to accommodate you if possible.

#### **School Begins:**

Thursday, August 18<sup>th</sup> for Grades 1-6

Friday, August 26<sup>th</sup> for Kindergarten (please see the 2<sup>nd</sup> page for signing up for Kindergarten Assessments)

#### **1st – 6th Grade Hours:**

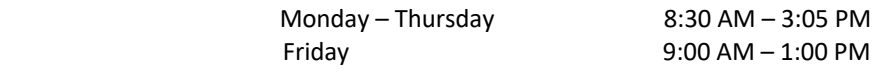

#### **Kindergarten Hours:**

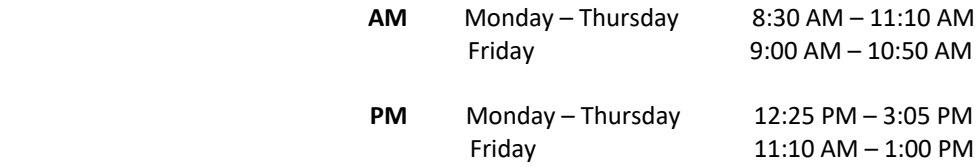

Back to School Night – August  $17<sup>TH</sup>$ 5:00 PM – 7:00 PM

## **Kindergarten Assessment Instructions 2022-2023**

**Kindergarten assessment begins August 18th through August 23rd**

The window for scheduling your assessment is open now through August  $16<sup>TH</sup>$  **Kindergarten students do not attend school during this time.** Reminder that Kindergarten starts August  $26<sup>TH</sup>$ 

# **Online Scheduler Step-By-Step Parent Instructions**

- Go to https://jordandistrict.org
- Click on the Parent & Students tab
- Scroll down to Family Access (Skyward)
- Login with your Skyward Family Access.
- If you have more than one student in Jordan School District select **All Students**.
- On the left side click the **Conferences** button.
- Choose **All Conferences** next to the student's name you wish to schedule an assessment for.
- Click **Select a Time** for the specific class you want to schedule an assessment for.
- Click **Select** by the desired appointment time.
- A window appears showing the appointment information. Click **Save**.
- You will receive a confirmation email. You will also receive a reminder email five days before and two days before your scheduled appointment.

If you do not have access to the Internet at home or at work, please call the school's office at (801) 282-2437 any time during the window to make an appointment for your assessment.

Please know that the teacher that has been assigned to your student now is the teacher that your student will be doing the beginning year assessment with. It may not end up being the teacher who your student will have for Kindergarten. Your student will be assigned a teacher after the Kindergarten assessments are completed. You may log on to your Family Access on Thursday, August 25TH after 12:00pm to find out who your Kindergarten teacher will be.